# **GPS Venus838FLPx Breakout Board (v1.2)**

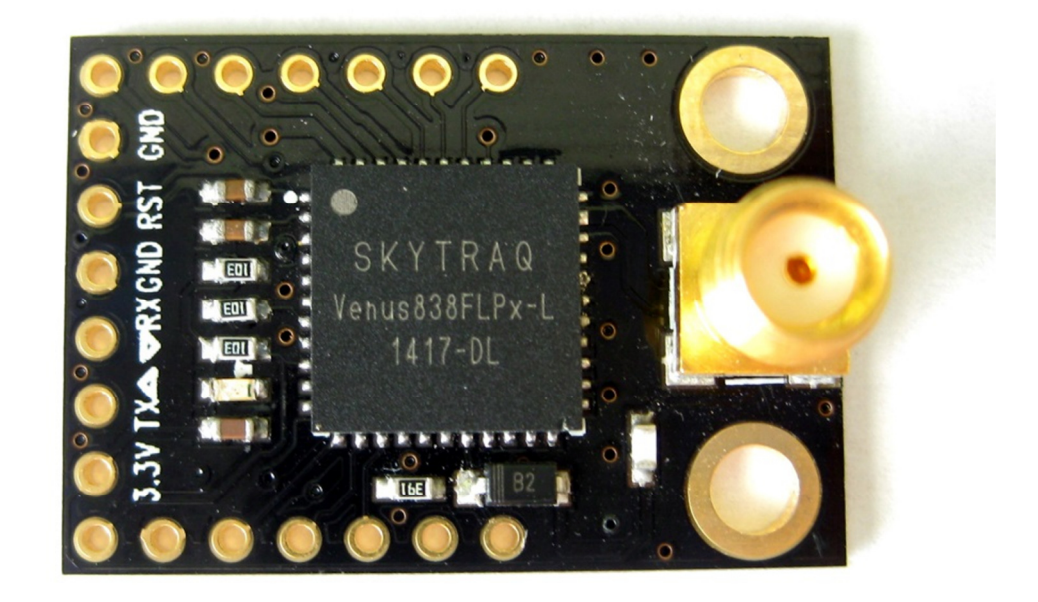

Released under the Creative Commons Attribution Share-Alike 3.0 License http://creativecommons.org/licenses/by-sa/3.0/

#### **Overview**

SkyTraq has introduced the fastest consumer grade GPS receiver available. The Venus838FLPx GPS receiver module has industry leading 50Hz update rate, very fast and accurate position/speed response, suitable for UAV, RC plane flight logging, and high-performance race car or speed boat data logging applications. When running at lower 1Hz, 5Hz, or 10Hz update rate, the Venus838FLPx receiver can be used as a typical GPS receiver module currently available on the market.

The break-out board includes mounting pads for a small lithium battery allowing for quick reacquisition (1 second) on power up. Typical data retention times are several days depending on the lithium battery. Lithium battery not included.

#### **Features**

- 50 Hz Maximum Update Rate
- I2C, SPI Interface
- Supports optional lithium battery backup
- Support QZSS, SBAS
- 16 million time-frequency hypothesis testing per sec
- -148dBm cold start sensitivity
- -165dBm tracking sensitivity
- 29 second cold start TTFF
- 3.5 second TTFF with AGPS
- 1 second hot start
- 2.5m CEP accuracy
- Multipath detection and suppression
- Jamming detection and mitigation
- 7-day extended ephemeris AGPS

#### **Tech Specs**

- Dynamics: 4G (39.2m/sec2)
- Operational Limits: Altitude < 18,000m or velocity < 515m/s, not exceeding both
- Update Rates:  $1/2/4/5/8/10/20/25/40/50$  Hz
- Serial Interface: 3.3V LVTTL
- Protocol: NMEA-0183 V3.01, SkyTraq binary, 9600 baud, 8, N, 1
- Input Voltage  $3.3$ VDC  $+/-10\%$
- Acquisition Current: 32mA
- Tracking Current: 25mA
- Dimension 21mm W x 30mm L
- Weight:  $-4g$
- Operating Temperature  $-40^{\circ}$ C ~  $+85^{\circ}$ C

## **Default Configuration Parameters**

Baud Rate: 9600 Position Update Rate: 1Hz Datum: WGS-84 Message Type: NMEA

## **Pin Layout**

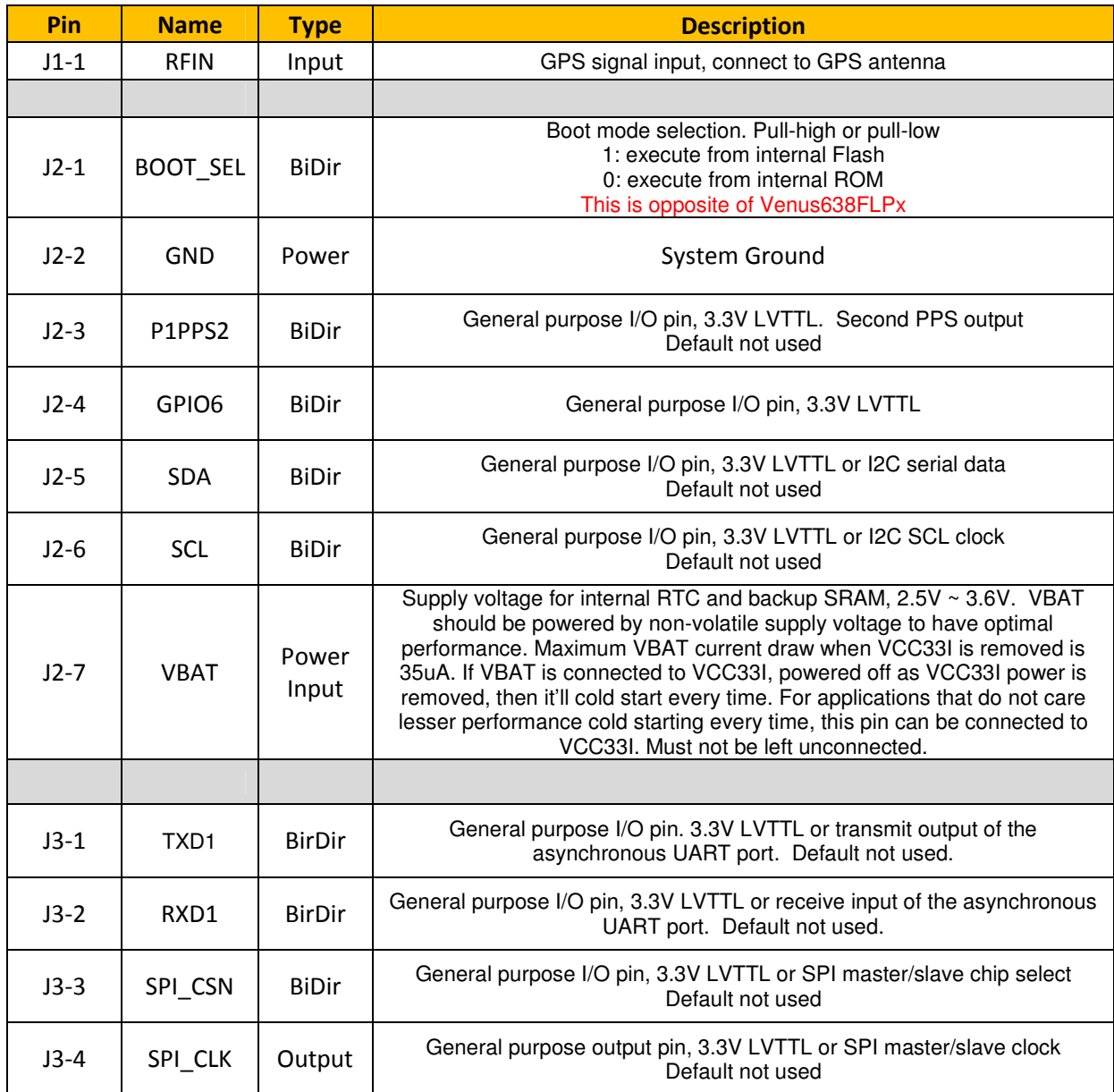

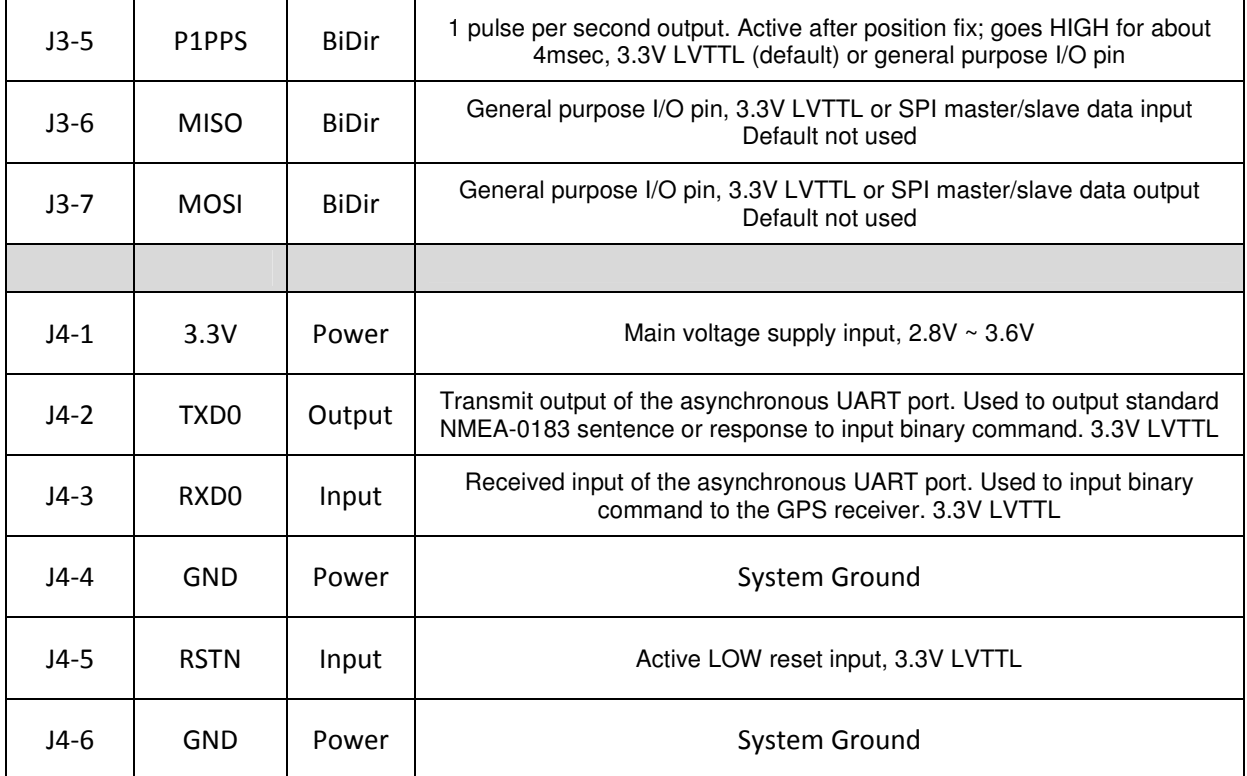

## **Mechanical Drawing**

![](_page_4_Picture_1.jpeg)

![](_page_5_Picture_0.jpeg)

#### **Troubleshooting**

#### **Blue power indicator LED does not light.**

Check to insure you have +3.3V on J4-1 and ground connected to J4-4.

#### **No Serial Connection**

When you initially receive the Venus838FLPx module it will be set to the default serial baud rate of 9600. You have the option of changing the baud rate and storing this into FLASH. If for some reason the GPS module cannot boot out of FLASH, it will automatically revert to ROM mode which will always default to 9600 baud. If for some reason you can't establish a serial connection after the device has been FLASHed, try using the default serial baud rate of 9600.

#### **No Serial Output**

The Venus838FLPx module is sensitive to slow rising power on startup. There is a resistor and capacitor connected to J4-5 to hold the reset line low until the power supply levels are within spec. In the event that your power supply rise time was not within spec by the time J4-5 was considered "HIGH", then the Venus838FLPx module may fail to start. Try grounding J4-5 (RSTN) of the board momentarily to reset the module.

#### **How to load firmware**

![](_page_6_Figure_3.jpeg)

1. Launch the GNSS Viewer software and find the "Download" section in the lower center of the application.

- 2. Choose your download speed. First try starting with the fastest speed of 921600. If you have problems downloading the firmware, then lower the speed and try again.
- 3. Choose your firmware file.
- 4. Click on the download button to start the process.
- 5. Once complete, your GPS receiver will reset and start operations.

#### **How to change the NMEA data rate**

![](_page_7_Figure_5.jpeg)

1. Launch the GNSS Viewer software and click on the "Binary" drop down menu.

- 2. Select "Configure Position Update Rate" and a new popup window will appear
- 3. Choose the update rate required for your application (note: higher update rates will also trigger an update to your serial transfer speeds in order to handle the additional data)
- 4. Choose whether to update to SRAM only or SRAM and FLASH.
- 5. Select "ok" to accept the new settings.